# Access to ECMWF resources

**Carsten Maass User Support advisory@ecmwf.int**

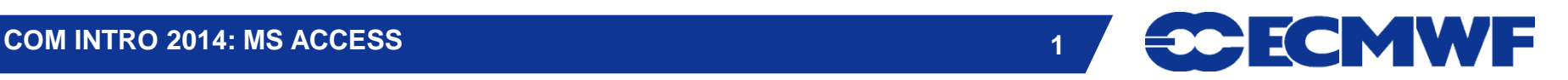

#### Content

- **Wide Area Network**
	- **Internet**
	- **RMDCN**
- **Access to ECMWF**
- $\bullet$  **Interactive Access**
- **File Transfers**
- **Further Information**

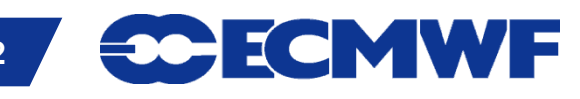

#### Wide Area Network - Internet

- **Between ECMWF and Internet 2 x 10Gb/s (redundant)**
- **European Research Network**
	- **155Mb/s up to 100Gb/s**
- **At your end …?**
	- **Often several Mb/s to Gb/s**
- **Much higher bandwidth than RMDCN**
- **Suitable for users for (large) data transfers**
- **Increasingly used for research data dissemination**
- **Could be used as backup for RMDCN**

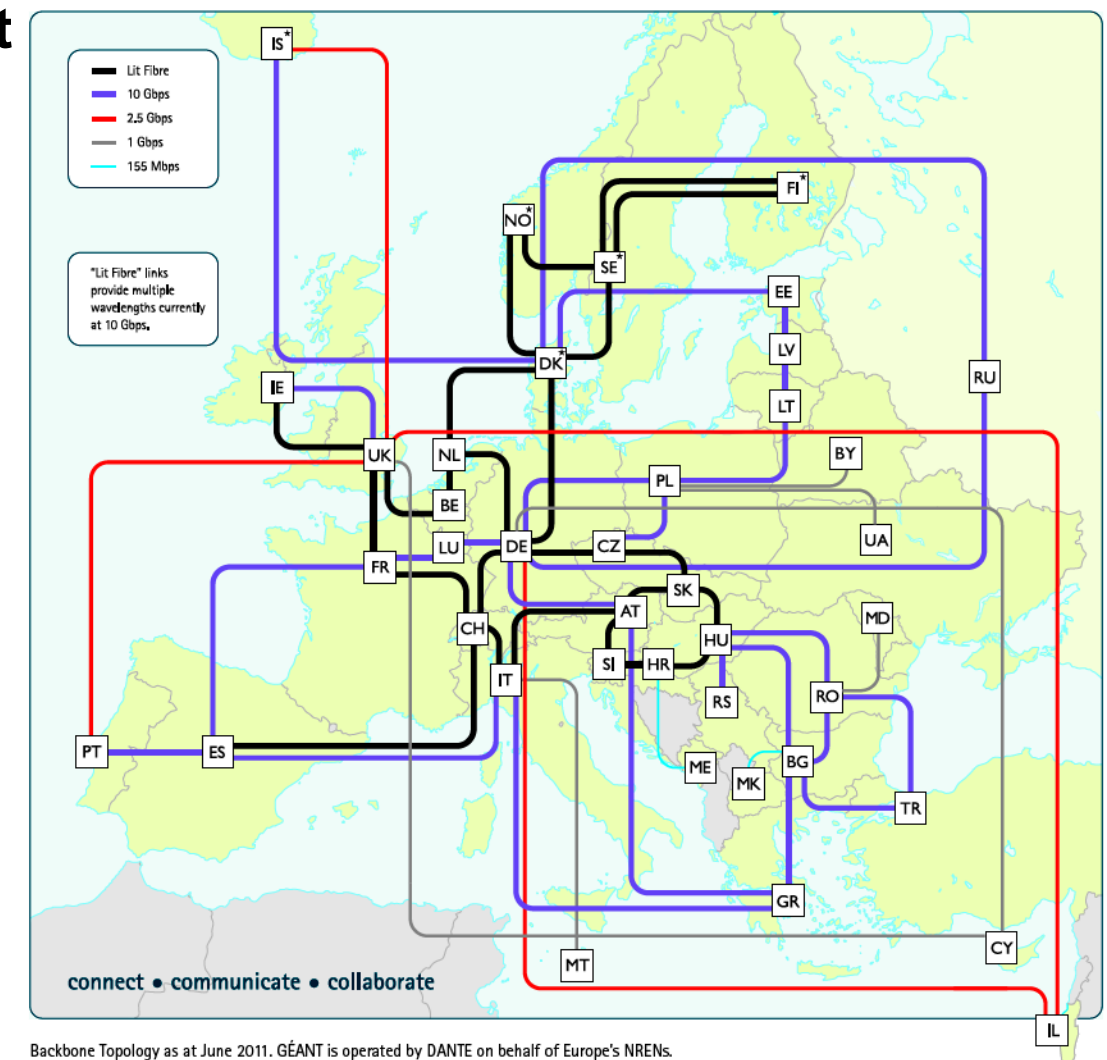

**CCMWF** 

#### Wide Area Network - RMDCN

#### **Regional Meteorological Data Communication Network**

- **Includes ECMWF members, WMO region VI and GISC sites**
- **In 1999 29 sites; today 50 sites connected to RMDCN as of March 2014**
- **500Mb/sec ECMWF uplink**
- **Access speed ranges between 64kb/sec up to 50Mb/sec**
- **Member states basic package: 4Mb/sec (redundant connections)**
- **Different service levels with well defined compensations when failures**
- **100 Mb/sec leased line between ECMWF and the UK Met Office in Exeter**
- **RMDCN available for world wide meteorological community**
- **GTS. If in doubt, check with your Computing Representative RMDCN often reserved for operational data dissemination and**

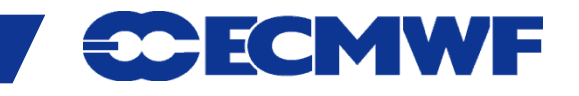

#### Access to ECMWF - Security Token

- **All external access to ECMWF requires a Security token validation**
	- **Interactive logins**
	- **ECaccess website**
	- **File transfers**
	- **Access to restricted areas on website e.g. forecasts, ecCharts**
	- **Webmail**
	- **Creation of X509 certificates**
- **Some access possible with certificates, either for the web or ECaccess services**
- **Read the security rules**

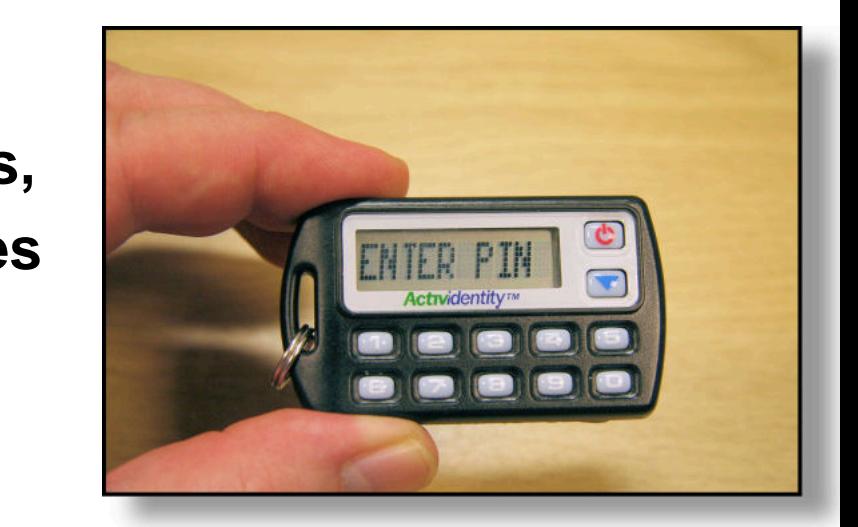

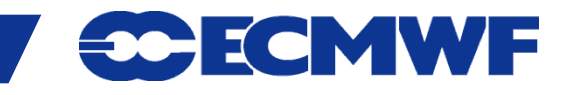

#### Interactive Access

**• Ssh sessions via Internet:** 

\$ ssh [-X] <uid>**@**ecaccess.ecmwf.int or

\$ ssh [-X] <uid>**@**ecaccess.meteo.ms

meteo.ms - domain name of your Meteorological Service

- **X11 forwarding supported (option –X)**
- **Ssh session via RMDCN:** 
	- \$ ssh [-X] <uid>**@**msaccess.ecmwf.int or
	- \$ ssh [-X] <uid>**@**msaccess.meteo.ms
	- **Available to Meteorological Services only**
	- **RMDCN may be reserved for operational activities, check with your Computing Representative**

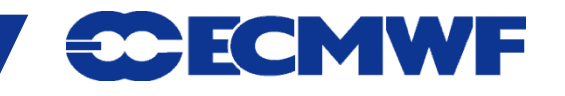

# ECaccess – Web Access – <http://ecaccess.ecmwf.int/> \*

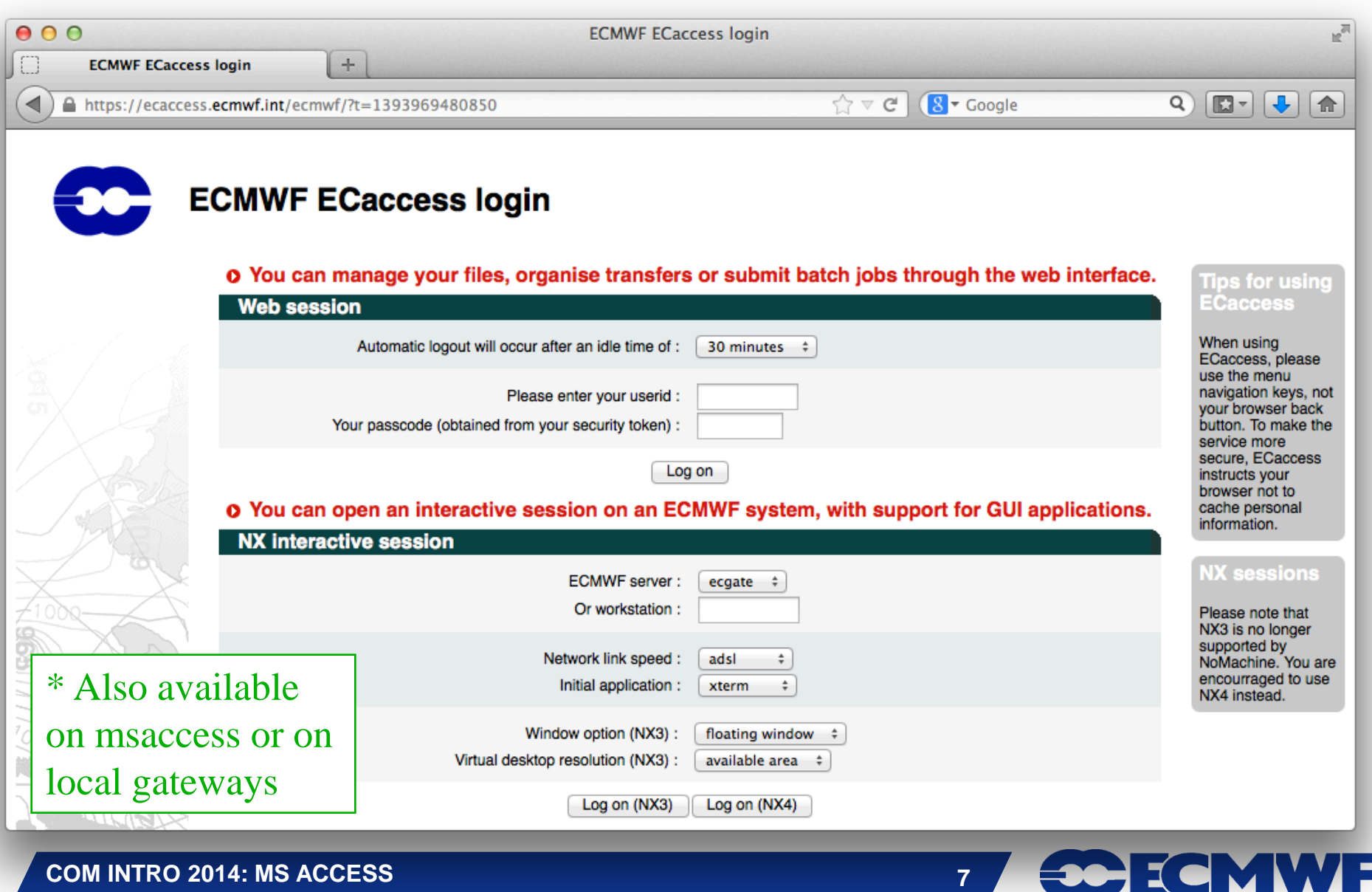

#### ECaccess – Web Session

- **Manage files located in**
	- **HOME**
	- **SCRATCH**
	- **ECFS**
- **Submit jobs**
- **View batch queues**
- **View your own submitted and/or running jobs**
- **Manage ECtrans associations and file transfers**
- **Download ECaccess certificate**
	- **Slide 8 Can be used in conjunction with ECtools**

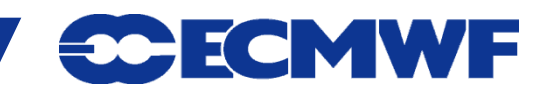

#### ECaccess – Web - NX

- **Secure remote access (ssh) and desktop virtualization (VNC like)**
- **Based on the NX software from NoMachine:**

**<http://www.nomachine.com/>**

**Version 4 is recommended** 

- **Improved technology, much faster than X11 or VNC**
- **Local client available, that can be customised via session configuration files**
- **NX available on local gateways starting from ECaccess release 3.3.0 onwards**

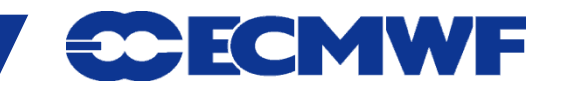

#### ECaccess – Web - NX

#### **With NX 4 only Virtual Desktops are available**

- **Available on ecgate and supercomputer**
- **Starts WindowMaker window manager**
- **One can run several graphical application within a virtual desktop**

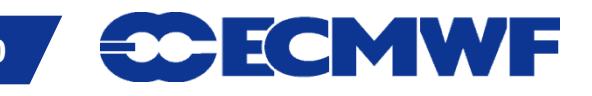

#### ECaccess – Web - NX

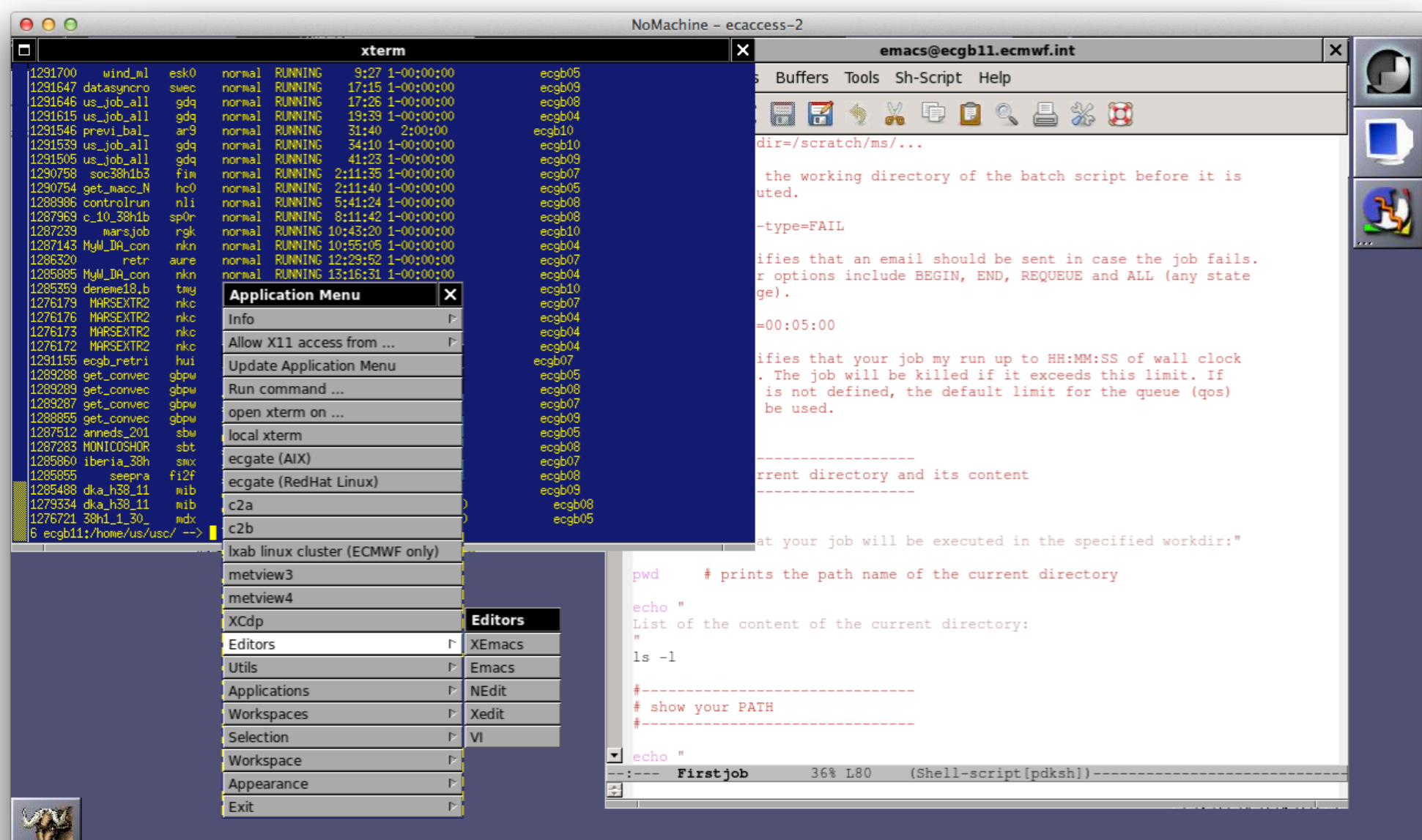

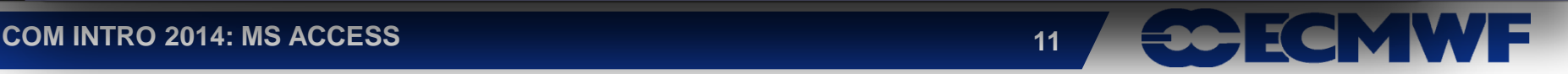

# File Transfers to ECMWF – FTP or SFTP

- **Through Internet, using ecaccess.ecmwf.int**
- **To login, use**

\$ ftp ecaccess.ecmwf.int **OR** sftp <uid>@ecaccess.ecmwf.int

- **Enter your UID and passcode from security token**
- **Direct access to limited number of file systems**
	- **ECHOME (\$HOME)**
	- **ECSCRATCH (\$SCRATCH)**
	- **ECFS (ec:)**
	- **ECTMP (ectmp:)**
	- **ECHOST (e.g. ecgate, c2a)**
- **ECtools package offers similar access via command line tools** 
	- **ECtools may already be installed on your organisation's desktop or can be installed by yourself**

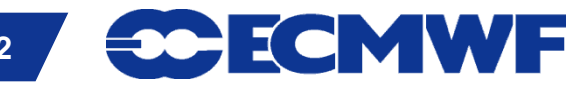

# File Transfers to ECMWF - Browser– ftp/sftp

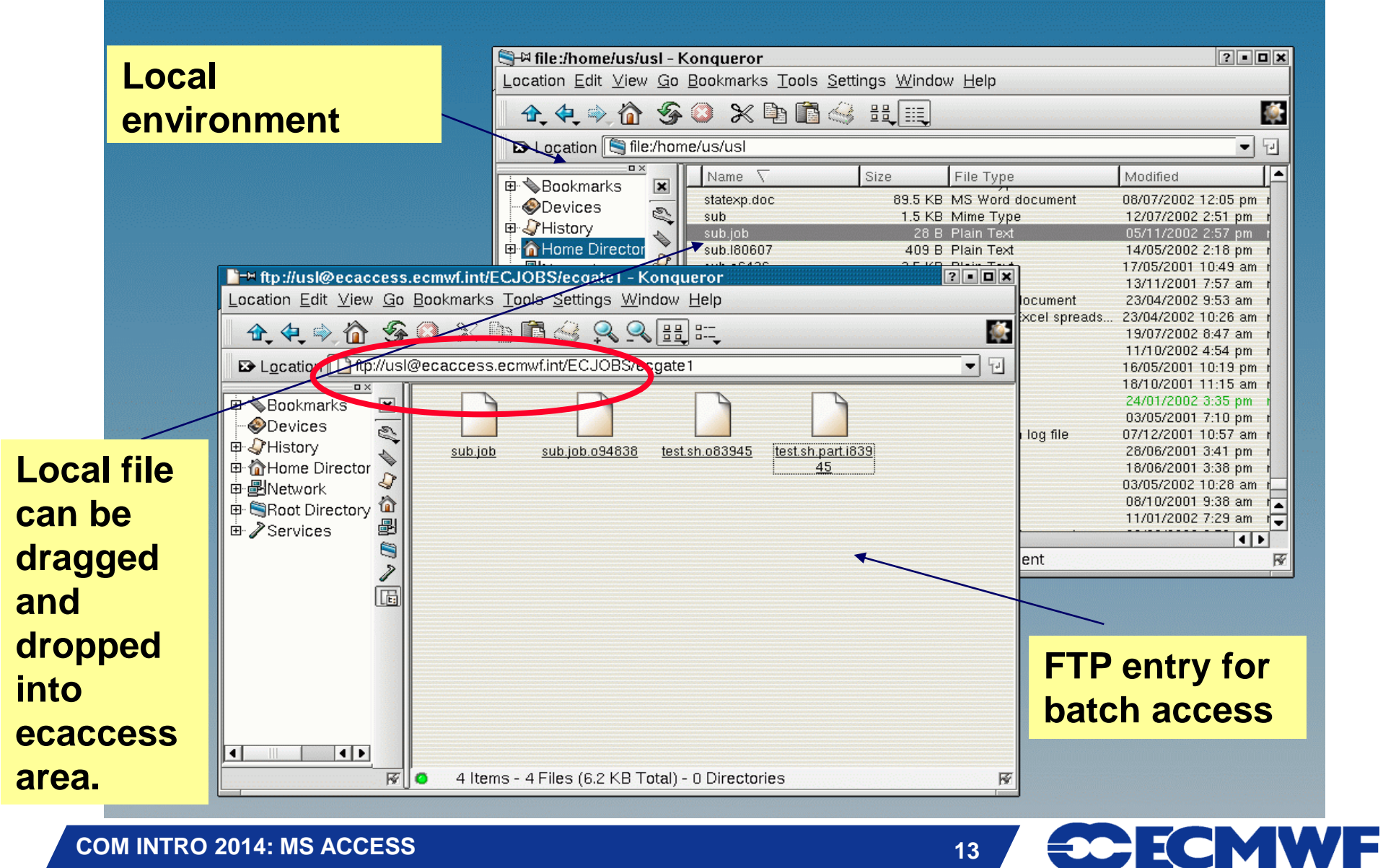

**COM INTRO 2014: MS ACCESS 13**

### File Transfers from ECMWF to MS

- **A straight FTP to Meteorological Services via RMDCN lines from ecgate is theoretically possible**
	- **This may only be available for operational purposes!**
- **For transfers via Internet connections one has to use ectrans, FTP via the ECMWF FTP-gateway or sftp/scp.**
	- ectrans is recommended; it will be covered later, during the session on **ECaccess**

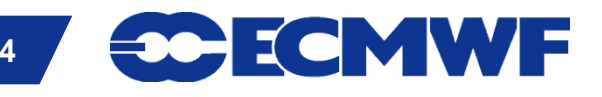

# File Transfers from ECMWF – FTP interactive

**--> ftp proxy Connected to proxy.ecmwf.int. 220- 136.156.64.10 PROXY-FTP server (DeleGate/9.9.5) ready. … 220- 220-extended FTP [MODE XDC][XDC/BASE64] 220 Name (proxy:usc): username@ms-host 331 Password required for username. Password: XXXXXX 230-- PASS for username@ms-host. 220-Welcome to Pure-FTPd. 220-You are user number 2 of 50 allowed. 220-IPv6 connections are also welcome on this server. 220 You will be disconnected after 15 minutes of inactivity. 331 User username OK. Password required 230-User username has group access to: 500 230-OK. Current directory is / 230 \( - )/ -- { connected to 'ms-host' } ftp> ftp> get filename ...**

**ftp> quit**

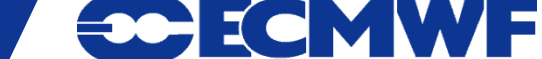

### File Transfers from ECMWF – Batch FTP I

#### **.netrc file can be used for automated login**

**machine proxy login [anonymous@kernel.org](mailto:anonymous@kernel.org) password test@test.org**

#### **FTP in shell scripts**

**ftp proxy <<EOF dir put myfile quit EOF**

#### **Limitation of .netrc**

**Only one entry for one host !**

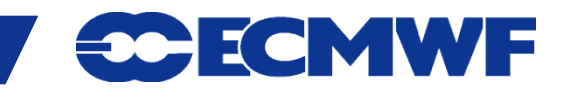

# File Transfers from ECMWF – Batch FTP II

#### **FTP script with plain text password possible**

**#!/bin/ksh HOST=proxy.ecmwf.int USER=username@myserver.org**

**PASS=anonymous@myserver.org**

**ftp -inv \$HOST << EOF user \$USER \$PASS dir put myfile bye**

**EOF**

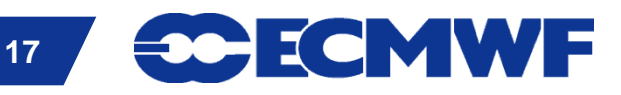

### File Transfers from ECMWF - sftp/scp

- **sftp/scp commands are part of the ssh package**
- **sftp is a more secure replacement for the ftp command**
- **scp is a more secure replacement for the rcp command**
- **They allow different authentication mechanisms**
- **sftp/scp transfers can be slightly slower then ftp/rcp transfers due to the encryption of the connection**
- **sftp with password:**

\$ sftp user@host.meteo.ms

user@host.meteo.ms's password: xxxxxx

sftp>

#### **scp example:**

\$ scp localfile user@host.meteo.ms:/home/user/destinationfilename

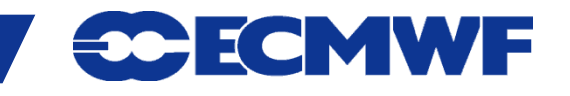

# File Transfers from ECMWF - sftp/scp

- **Transfers can be automated with the use of private/public keys**
- **Use ssh-keygen command to generate private/public keys**
- **Add contents of ~/.ssh/id\_rsa.pub to ~/.ssh/authorized\_keys on all remote machines where you wish to transfer files to, using public key authentication**
- **If successful sftp, scp and ssh commands to these remote machines will not prompt for a password anymore**
- **This allows the use of these commands in batch mode**

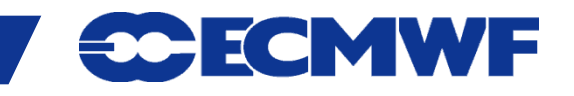

### Data transfer of large volumes

- **To export/import** "**large amounts**" **of data (e.g. ERA, EPS or Seasonal FC) use your Internet connection whenever possible**
- "**large volume**" **depending on**
- **Internet connection**
- **Available time?**
- **10s of TBs**
- **If network transfer is not feasible check with User Support for alternatives, e.g. transfer via media**

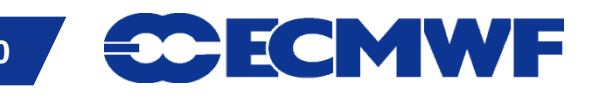

### Further Information

- **Introduction to ECMWF computing facilities:**
	- **[www.ecmwf.int/services/computing/help/new\\_user/intro\\_ex](http://www.ecmwf.int/services/computing/help/new_user/intro_ex)**
- **ECaccess service:**
	- **[www.ecmwf.int/services/ecaccess/](http://www.ecmwf.int/services/ecaccess)**
- **ECaccess user guide:**
	- **[www.ecmwf.int/services/ecaccess/download/ecguide-4.0.0.pdf](http://www.ecmwf.int/services/ecaccess/download/ecguide-4.0.0.pdf)**

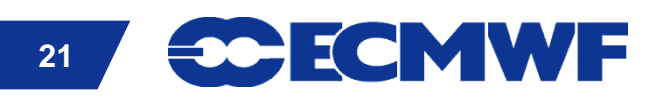